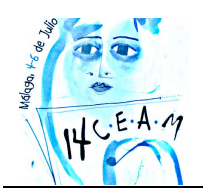

**XIV CONGRESO DE ENSEÑANZA Y APRENDIZAJE DE LAS MATEMÁTICAS** *Diversidad y Matemáticas*

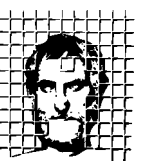

Sociedad Andaluza de **Educación Matemática THALES** 

# **CREACIÓN DE ACTIVIDADES GEOGEBRA EN MOODLE.**

#### **José Luis Cañadilla**,

Associació Catalana de GeoGebra

## **RESUMEN.**

Moodle es un entorno virtual de aprendizaje de gran difusión en nuestro país. GeoGebra es una aplicación para trabajar matemáticas de forma dinámica en pleno auge. Este nuevo módulo de Moodle permite crear actividades interactivas, autoevaluativas, dinámicas y con componentes aleatorios, basadas en GeoGebra, y su posterior seguimiento por parte del alumno y del profesor.

En este taller aprenderemos a crear este tipo de actividades dotadas de aleatoriedad y autocorrección. Comenzaremos con actividades muy simples para ver las características del módulo y acabaremos con actividades basadas en construcciones más complicadas para saborear todo su potencial.

#### **Nivel educativo**: Primaria, secundaria y universidad. Es imprescindible haber utilizado alguna vez el programa GeoGebra y el entorno Moodle.

## **1. INTRODUCCIÓN.**

En Febrero del 2011, coincidiendo con las III Jornadas de la ACG, se reunieron miembros del Departament d'Ensenyament de la Generalitat de Catalunya (Jordi Vivancos, Francesc Busquets, Sara Arjona y Jorge Sánchez) y de la ACG (José Luis Cañadilla y David Obrador) con Markus Hohenwarter para colaborar en el desarrollo de un nuevo módulo de Moodle que permitiese la creación y seguimiento de actividades basadas en GeoGebra.

Los desarrolladores del módulo, Sara Arjona y Jaume Fernández, conjuntamente con dos profesores de matemáticas, José Luis Cañadilla y David Obrador, establecieron las características que tenía que tener el módulo des de un punto de vista técnico y pedagógico. El equipo de programadores de GeoGebra colaboró en la adaptación de GeoGebra para hacer posible la comunicación entre el applet y Moodle. Meses después esta colaboración dio sus frutos con una beta del módulo que diversos miembros de l'ACG testearon

Actualmente está disponible una versión totalmente operativa para Moodle 1.9<sup>1</sup>. Sara Arjona y Jaume Fernández continúan trabajando en el módulo para incluir mejoras y hacerlas públicas en la web oficial de Moodle; José Luis Cañadilla, David Obrador y Raúl Fernández hacen difusión del módulo en Linz, Lleida, Donosti, Barcelona, Valencia, Granada, Málaga… crean actividades y exploran sus múltiples posibilidades.

http://moodle.org/plugins/view.php?plugin=mod\_geogebra.

*CREACIÓN DE ACTIVIDADES GEOGEBRA EN MOODLE 325*

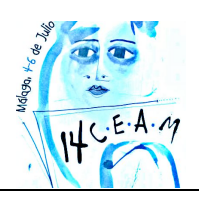

**XIV CONGRESO DE ENSEÑANZA Y APRENDIZAJE DE LAS MATEMÁTICAS** *Diversidad y Matemáticas*

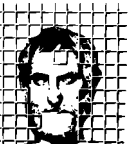

Sociedad Andaluza de **Educación Matemática THALES** 

# **2. CARACTERÍSTICAS DEL MÓDULO.**

Moodle, como buen entorno virtual de aprendizaje que es, permite una exposición estructurada de contenidos, la comunicación con el profesor, la colaboración entre alumnos, el seguimiento del aprendizaje, la importación y exportación de recursos, la creación de cuestionarios, etc.

GeoGebra nació como una aplicación para trabajar la geometría dinámica en secundaria aportando como novedad la sencillez, la rapidez y la interrelación entre geometría y álgebra. Actualmente GeoGebra es una macro aplicación para trabajar matemáticas (algebra, geometría, aritmética, cálculo, estadística y probabilidad…) de forma dinámica a nivel de primaria, secundaria y universidad

Ciertamente que Moodle permite insertar applets de GeoGebra, pero el tratamiento es parecido al de una imagen o cualquier otro objeto multimedia. El proceso consiste en qué el/la profesor/a edita una página con texto, imágenes y un applet de GeoGebra; el/la alumno/a accede a la página, lee el texto, observa las imágenes, interactúa con el applet y, a lo sumo, responde a una pregunta en un campo de texto o elige la respuesta correcta entre diversas opciones, en este caso el profesor podrá consultar la respuesta y la puntuación. El papel que juega GeoGebra es de mera ilustración interactiva.

Este nuevo módulo de Moodle enriquece enormemente el papel de GeoGebra, aprovecha toda su potencialidad, lo hace protagonista de la actividad. El/la alumno/a accede a la actividad GeoGebra, lee el texto, observa las imágenes, interactúa con el applet, y ahora además:

- El alumno puede guardar y entregar el applet o bien guardar y continuar otro día con la actividad, con un simple clic.
- Alumno y profesor pueden consultar el applet tal y como lo ha dejado el alumno, consultar los diversos intentos y saber la fecha y hora en qué ha realizado la actividad.
- La creación y edición de una actividad GeoGebra es muy sencilla.
- Se pude incluir una variable (grade) en el applet, que contenga la puntuación del alumno. El valor de grade depende de lo que haga el alumno. Esta puntuación queda almacenada en Moodle y puede ser consultada por el profesor y el alumno.
- Se pueden introducir objetos aleatorios para que los alumnos no se puedan copiar el resultado de sus compañeros y que puedan repetir la actividad varias veces.

Con este módulo también nos evitamos el proceso laborioso que algunos profesores utilizan en sus clases: el alumno que accede a Moodle, se descarga el archivo ggb, realiza la actividad en local, guarda el archivo, vuelve acceder a Moodle para enviarlo al profesor; para que después el profesor se descargue uno a uno los archivos de los alumnos, los abra en local para ver lo que han hecho y vuelva a acceder a Moodle para poner nota. Con este módulo el proceso es mucho más simple.

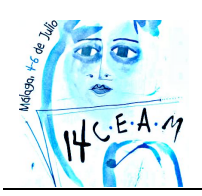

#### **XIV CONGRESO DE ENSEÑANZA Y APRENDIZAJE DE LAS MATEMÁTICAS** *Diversidad y Matemáticas*

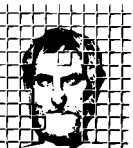

Sociedad Andaluza de **Educación Matemática THALES** 

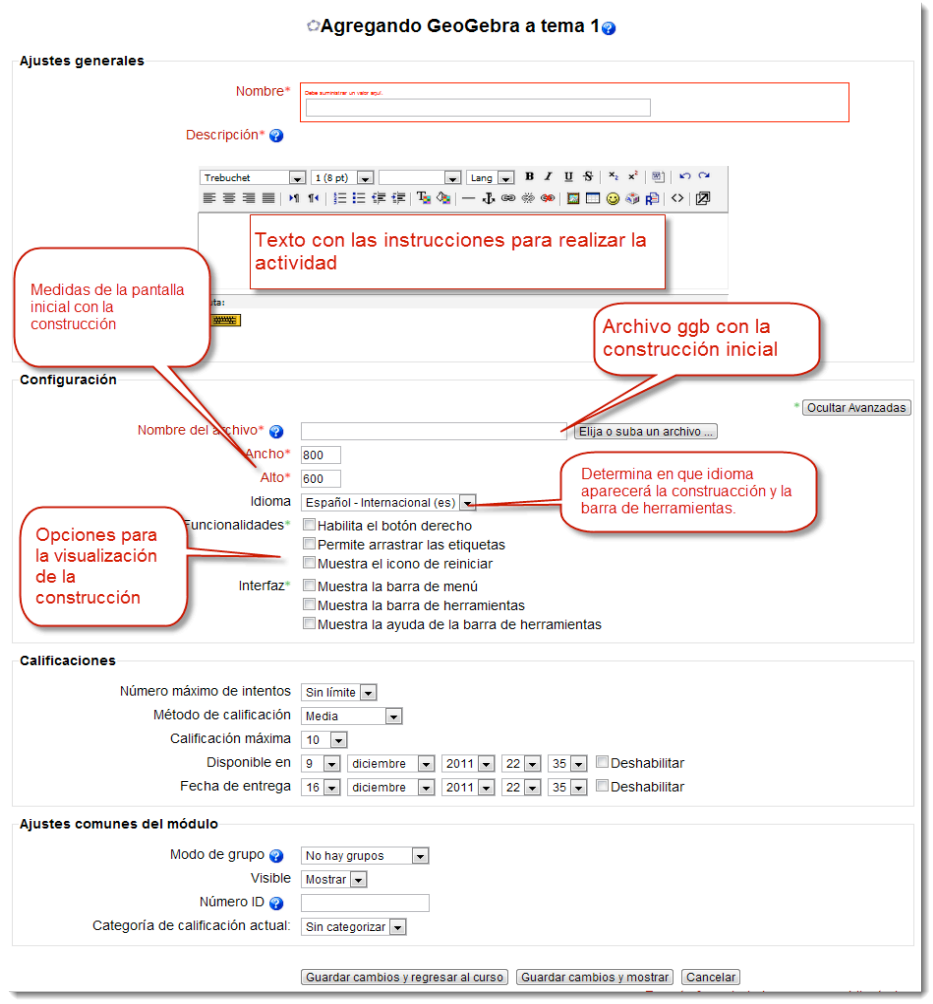

Figura 1. Formulario de creación de una actividad

## **3. ESTRUCTURA DEL TALLER.**

El taller consta de tres partes. Primero habrá una breve explicación de lo que es el módulo y sus características, unos 15 minutos. Seguidamente los asistentes accederán al Moodle con el rol de alumnos y realizaran algunas actividades de ejemplo que se encontraran creadas. Podrán experimentar desde el punto de vista del alumno y observar las características antes comentadas. A continuación los asistentes entraran como profesor en la plataforma y observaran las actividades realizadas por sus compañeros. Unos 25 minutos.

En la tercera parte del taller, los asistentes crearan diversas actividades GeoGebra de complejidad creciente. La primera, muy sencilla, para familiarizarse con el formulario. En las siguientes se introducirá la autocorrección y la aleatoriedad.

### **REFERENCIAS.**

ARJONA, S. y Fernández, J. (2012): *Actividades GeoGebra.* http://moodle.org/plugins/view.php?plugin=mod\_geogebra.